# Arch Linux raccourcis clavier

## Noyau

Ces raccourcis sont utilisés pour récupérer ou déboguer un système qui ne répond pas. Pour les utiliser, ils doivent d'abord être activés avec sysctl kernel.sysrq = 1 ou echo "1"> / proc / sys / kernel / sysrq. Si vous souhaitez l'activer au démarrage, éditez /etc/sysctl.d/99-sysctl.conf et insérez le texte kernel.sysrq = 1

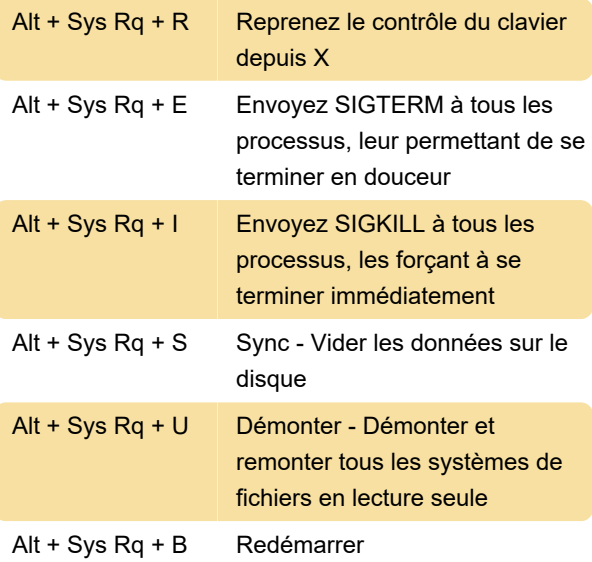

## **Remarques**

Sur les ordinateurs portables Lenovo, SysRq est souvent configuré comme Fn + S. Pour l'utiliser, maintenez la touche Alt enfoncée, puis appuyez sur Fn + s, relâchez Fn et maintenez la touche Alt enfoncée, puis les touches ci-dessus.

Vous devrez peut-être appuyer sur Ctrl avec Alt. Ainsi, par exemple, le raccourci clavier complet serait Ctrl + Alt + SysRq + b

#### Terminal: console virtuelle

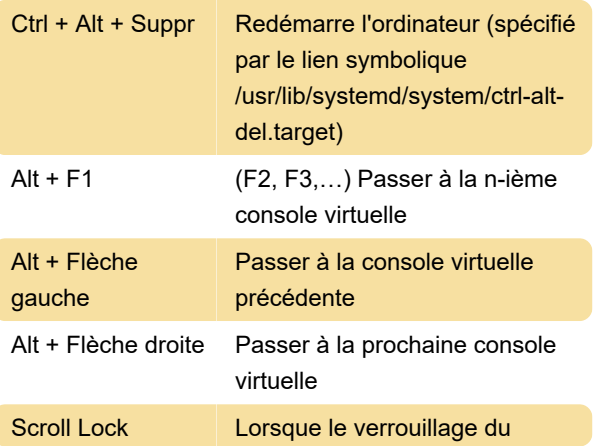

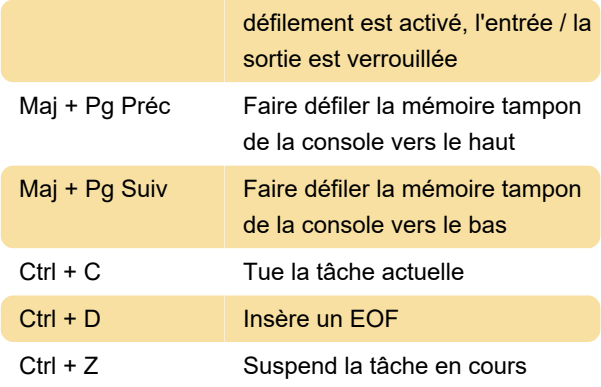

#### Terminal: Readline

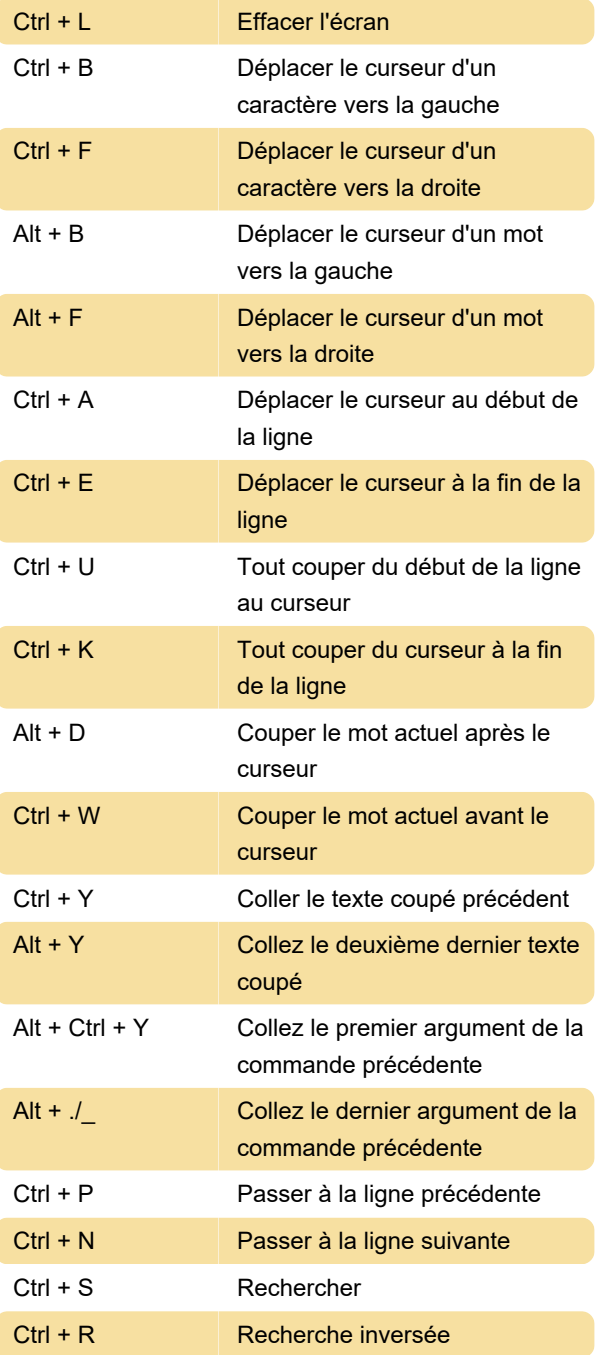

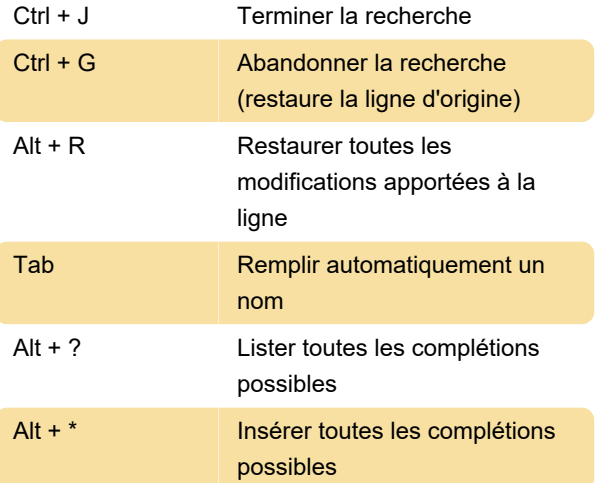

# X11 et Wayland

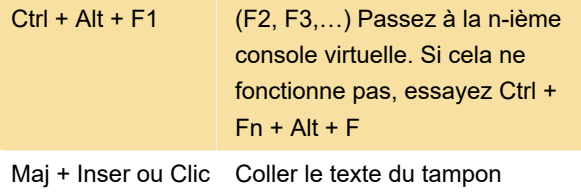

PRIMAIRE

Remarque: Par défaut, Qt mappe Shift + Insert à CLIPBOARD au lieu du tampon PRIMARY et Ctrl + Shift + Insert est mappé au buffer PRIMARY.

Source: ArchWiki

droit

Dernière modification: 04/03/2021 11:30:30

Plus d'information: [defkey.com/fr/arch-linux](https://defkey.com/fr/arch-linux-raccourcis-clavier)[raccourcis-clavier](https://defkey.com/fr/arch-linux-raccourcis-clavier)

[Personnalisez ce PDF...](https://defkey.com/fr/arch-linux-raccourcis-clavier?pdfOptions=true)